20211029

# まなびポケット 保護者連絡機能マニュアル ≪保護者用≫

大田区教育委員会事務局 2021年10月 指導課作成

1

まなびポケット 保護者連絡機能について

- ログインに必要なアカウント(学校コード・ユーザーID・パスワード)については、 各学校から配布されます。
- アカウントについては、保護者以外の共有はしないようにしてください。
- 複数のお子様が大田区立小・中学校に所属している場合は、それぞれのお子様用にアカウントが発行され ます。
- 保護者連絡機能を利用する際の通信料については、各家庭の負担となります。
- 児童/生徒に貸与している端末での利用は想定しておりません。
- 欠席等連絡のコメント欄は、定型的な文章のみの入力とします。
- 問合せについては、学校にご連絡ください。 メーカー等への直接の質問は出来ません。 動作環境や質問については、「まなびポケット よくあるご質問」の 「保護者」の部分をご確認ください。

https://manabipocket.ed-cl.com/support/faq/ ⇒

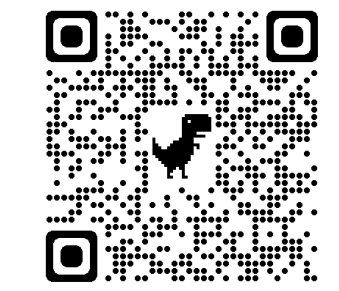

## 保護者アカウント ログイン手順

- 1. 下記サイトにアクセスします。 ログインURL:https://ed-cl.com/ 本資料はブラウザでの利用方法になります。
- 2. 「保護者の方はこちら」をクリックします。

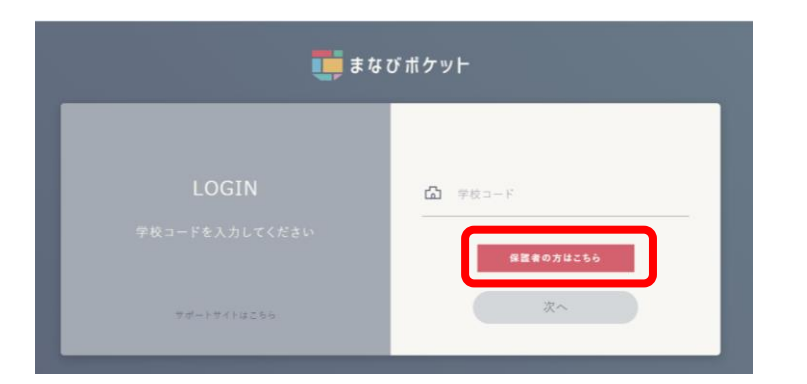

3. 「学校コード」「ユーザーID」「パスワード」を入 力し、「ログイン」をクリックします。(各IDは学 校にご確認ください。)

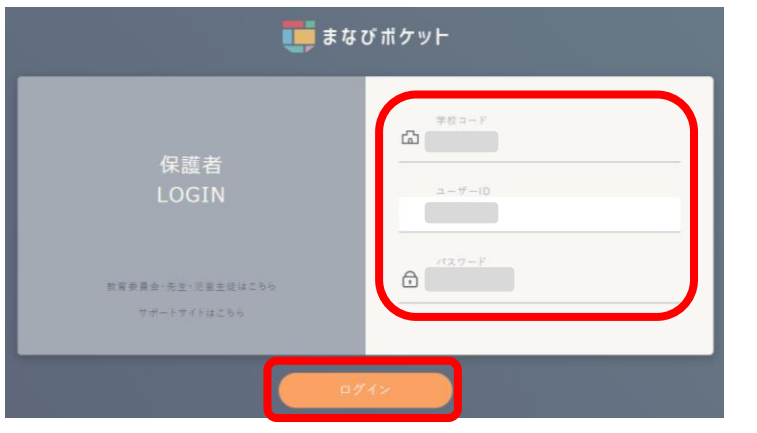

## 保護者アカウント ログアウト手順

- 1. 左側下のアイコンをクリックします。
- 2. 表示されたメニューより「ログアウト」を選択し てください。

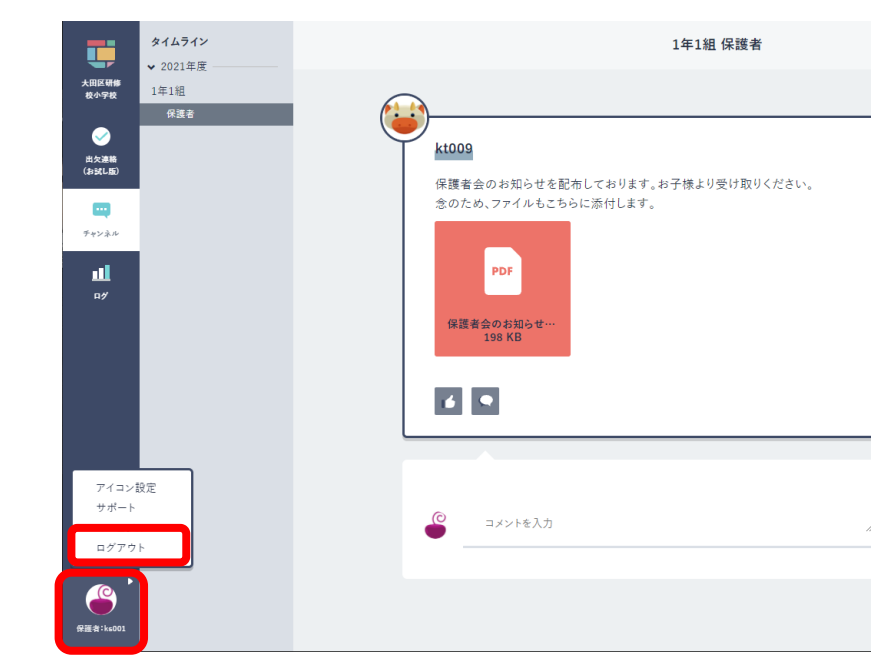

3. 「ログアウトしますか?」と表示されたら、 「OK」をクリックしてください。

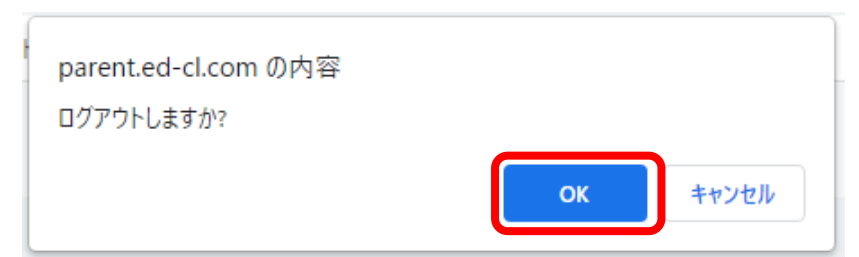

#### 出欠連絡

- 1. 左側のメニューより「出欠連絡(お試し版)」をクリ ックします。
- 2. 「出欠連絡」ボタンをクリックします。

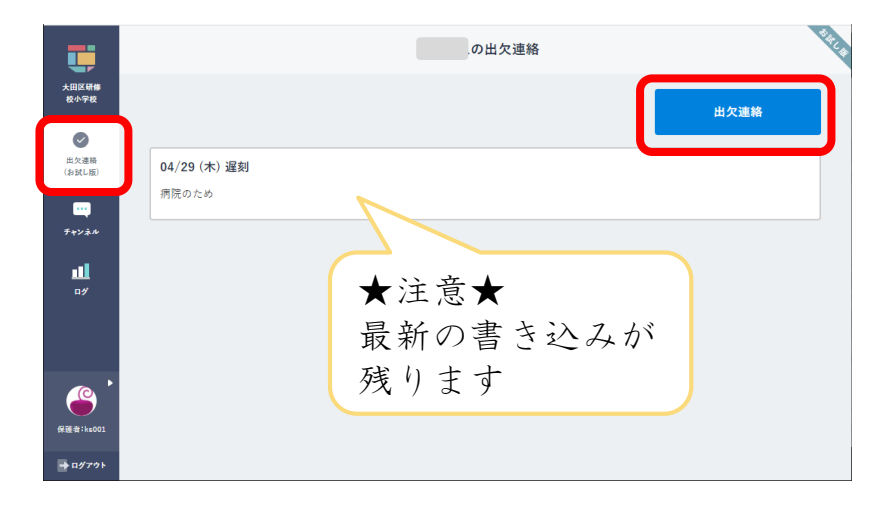

3. 「日付」「出欠」を選択した上で、コメント欄に 定型文を参考に入力し、「送信」ボタンをクリッ クします。

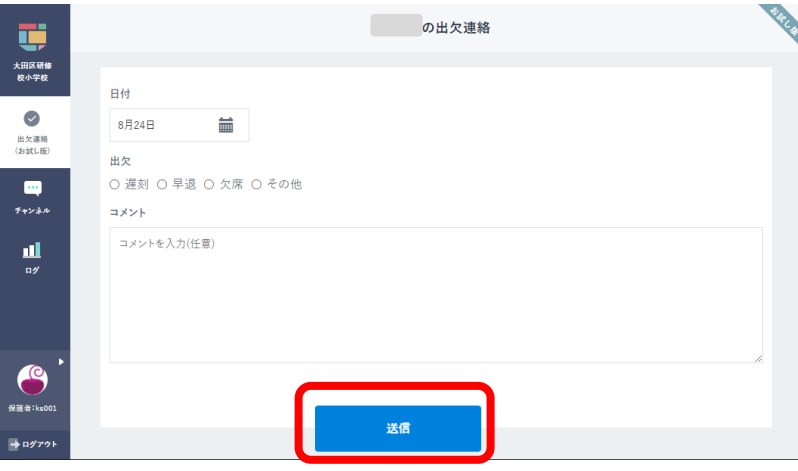

【注意】コメント欄には以下の定型文のように欠席等 の理由を入力してください。

- ≪定型文≫
- ・風邪のため
- ・発熱のため
- ・腹痛のため
- ・けがのため
- ・通院のため
- ・慶弔のため
- ・その他( )
- 「出欠連絡」は、担任・副担任・養護教諭・学年主 任・副校長・学校長が確認をしています。
- 個人情報の書き込みがあった場合は、学校側で当該 書き込みを削除します。 ⇒学校側でコメントが削除された場合、保護者側の 書き込み表示は、前回の「出欠連絡」に戻ります。
- 出欠連絡に書き込んだデータは、保護者側では削除 することは出来ません。 ※最新の書き込みが残ります。
- 「出欠連絡」の表示がない場合、クラス編成のメン テナンスのために一時的に利用を停止している場合 があります。

チャンネル(保護者用掲示板)(1/2)

所属クラスの掲示板です。

学校からのお知らせや連絡が表示されます。

クラスに所属している児童/生徒の保護者全員が参加しています。

「保護者チャンネル」は、担任・副担任・養護教諭・学年主任・副校長・学校長が確認をしています。

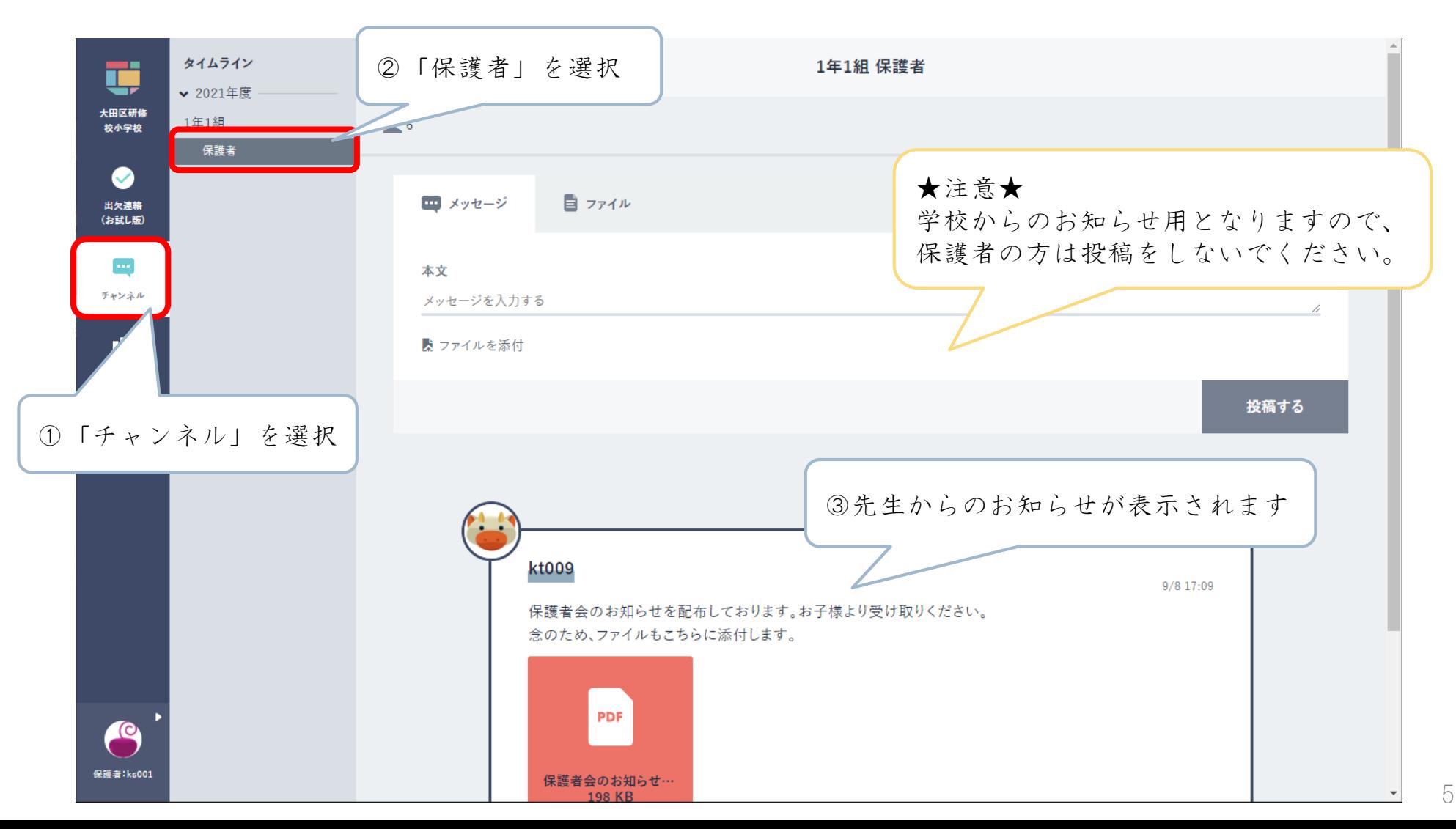

チャンネル(保護者用掲示板) (2/2)

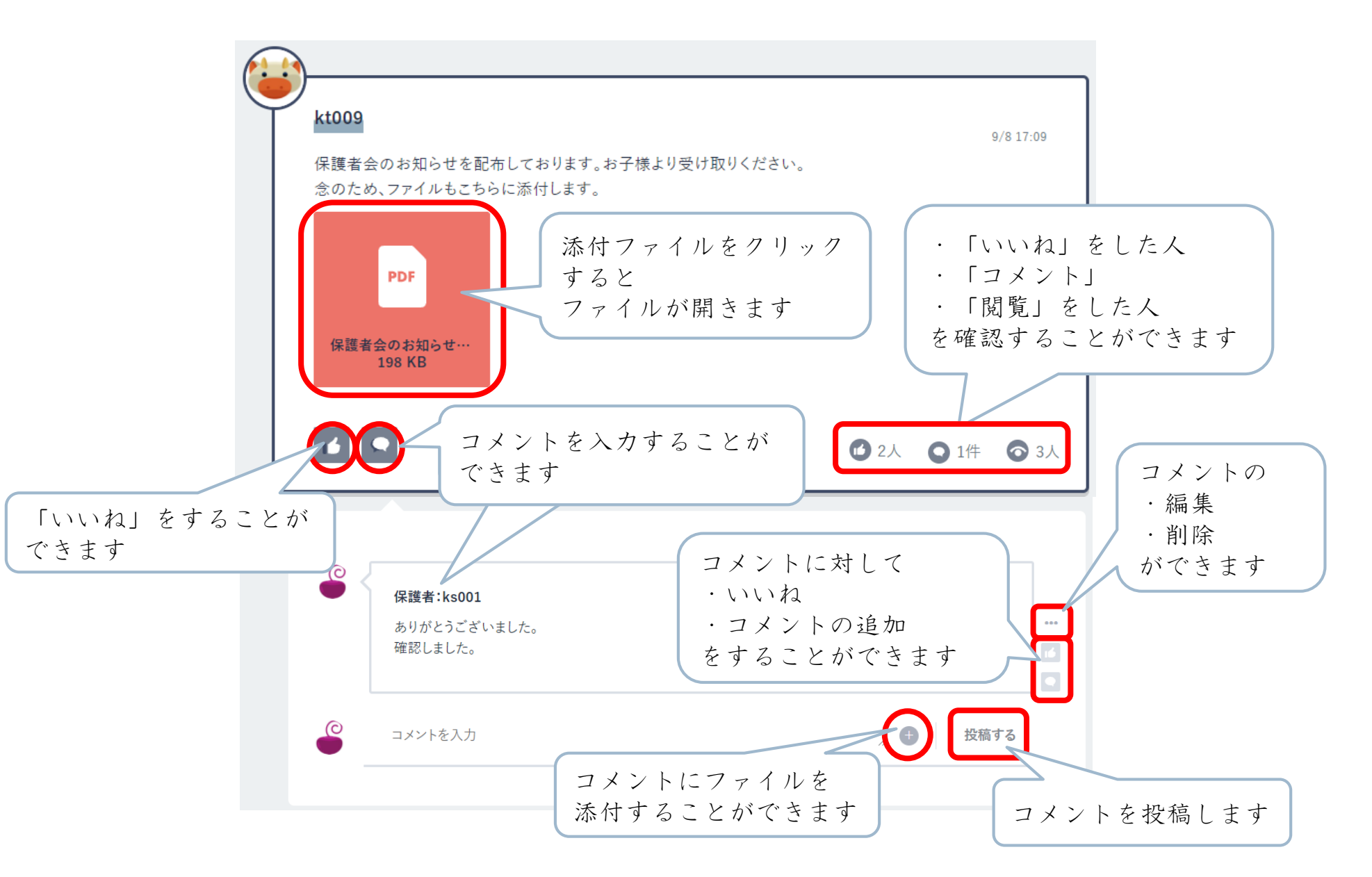

### 児童/生徒の使用状況を確認することができます。

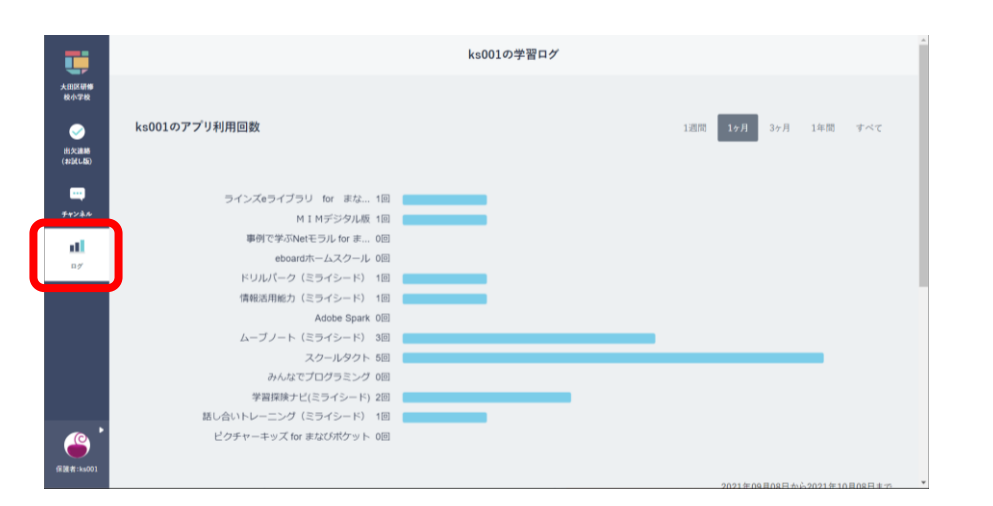